# Presentation Title

#### Author

Department | Institution

Presentation Date

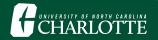

## Introduction

This template is designed with the official logo and color palette of the University of North Carolina at Charlotte.

It is a modified version of the UC Berkeley Beamer Theme, which can be found here.

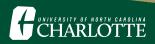

#### **Some Features**

Multiple columns can be utilized as needed.

Important words can be highlighted, **bolded**, *italicized*, or *any combination of the three* within the text.

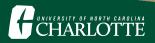

Blocks are useful for bringing attention to important definitions, theorems, or other main points:

#### Making Lists

- 1. Use enumerate for numbered lists.
  - Use itemize for bullet points
  - ! See other options for lists here.

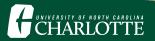

Use alert<+- | alert@+> to add to a single slide, highlighting as you go.

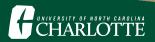

Use alert<+- | alert@+> to add to a single slide, highlighting as you go.

• This is the first important point.

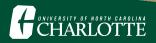

Use alert<+- | alert@+> to add to a single slide, highlighting as you go.

- This is the first important point.
- This is the second important point.

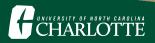

Use alert<+- | alert@+> to add to a single slide, highlighting as you go.

- This is the first important point.
- This is the second important point.
- This is the final important point.

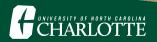

## Mathematical Notation

- Equations can appear in line with the text,  $x^2 + y^2 = z^2$ .
- Or with display math mode, equations can also be set apart:

$$f(\mathbf{x}) = \frac{1}{\sigma\sqrt{2\pi}} \exp\left(-\frac{1}{2}\left(\frac{\mathbf{x}-\mu}{\sigma}\right)^2\right)$$

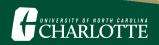

# A Sample Table

This is how a basic table will appear in this template using tabular:

|      | ltem1 | ltem2 | ltem3 |
|------|-------|-------|-------|
| Row1 | 1     | 2     | 3     |
| Row2 | 4     | 5     | 6     |
| Row3 | 7     | 8     | 9     |

Table 1: A sample table.

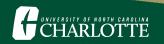

## A Sample Figure

To insert figures, upload the image to the file tree and use includegraphics:

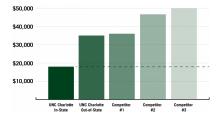

Figure 1: A sample figure (original source here).

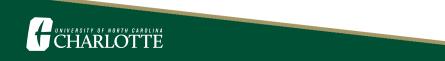